## **INSPIRE publicatieflow voor vector data**

Hoe gaat een INSPIRE vector publicatie in zijn werk? Voor de details per stap kunnen collega's van het Beleidsdomein Omgeving inloggen op de betreffende pagina voor meer informatie: [MercatorNet - INSPIRE data publicatie](https://www.milieuinfo.be/confluence/pages/viewpage.action?pageId=230818210)

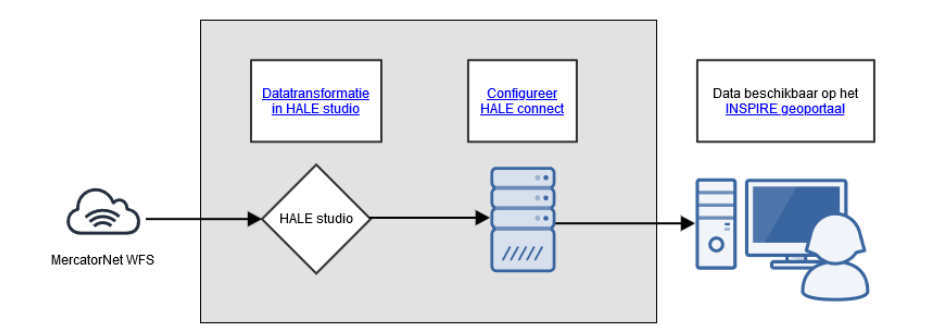

- 1. De dataset voor INSPIRE wordt eerst gepubliceerd als GDI-Vlaanderen dataset (of bestaat reeds als GDI-Vlaanderen dataset): [Publicatieflo](https://www.milieuinfo.be/confluence/display/MERCNET/Publicatieflow+voor+vector+data) [w voor vector data](https://www.milieuinfo.be/confluence/display/MERCNET/Publicatieflow+voor+vector+data)
- 2. Vervolgens maakt de data-eigenaar een mapping en transformatie van de GDI-Vlaanderen dataschema naar het INSPIRE dataschema, dit gebeurt met de software [HALE studio](https://wetransform.to/halestudio/)
- 3. Het mapping project in HALE studio wordt geëxporteerd naar HALE connect: het online platform voor het configureren van de INSPIRE webdiensten en metadata.
- 4. Zodra de configuratie in HALE connect is aangemaakt en de webdiensten zijn gepubliceerd dan komen deze via de metadata catalogus van departement Omgeving terecht bij Digitaal Vlaanderen en van daaruit bij het INSPIRE geoportaal.